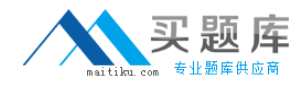

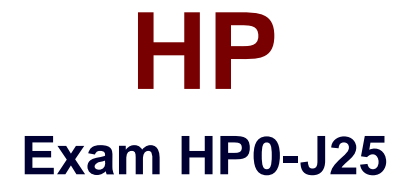

## **HP StorageWorks AIS 2008 Delta Exam**

**Version: 5.0**

**[ Total Questions: 70 ]**

[http://www.maitiku.com QQ:860424807](http://www.maitiku.com)

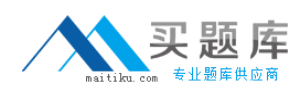

#### **Topic 0, A** A

# **Question No : 1 - (Topic 0)**

Which critical events does the Device Specific Module (DSM) impact? (Select three.)

- **A.** error handling
- **B.** bus initialization
- **C.** request handling
- **D.** device initialization
- **E.** OS kernel interface
- **F.** plug and play interface

#### **Answer: A,C,D**

## **Question No : 2 - (Topic 0)**

On an EVA, which event log file is used to log disk shelf events?

- **A.** Controller Event log file
- **B.** Hardware Event log file
- **C.** Storage Cell Event log file
- **D.** Management Event log file

#### **Answer: A**

## **Question No : 3 - (Topic 0)**

Which controller components of an EVA4400 are customer replaceable?

- **A.** only cache batteries
- **B.** the entire shelf as one unit
- **C.** all components that are available as spare parts
- **D.** all components you can replace without opening the shelf

#### **Answer: C**

#### **Question No : 4 - (Topic 0)**

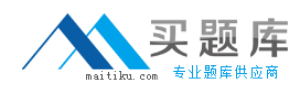

What can you use to display performance data provided by the EVA?

**A.** SIM

- **B.** SSSU.exe
- **C.** Command View EVA
- **D.** performance monitor of the Microsoft Windows operating system

#### **Answer: D**

#### **Question No : 5 - (Topic 0)**

Which types of spares are available in an MSA2000? (Select three.)

- **A.** vdisk spare
- **B.** array spare
- **C.** global spare
- **D.** default spare
- **E.** dynamic spare
- **F.** dedicated spare

#### **Answer: A,C,E**

#### **Question No : 6 - (Topic 0)**

Which MSA2000 feature disables cache mirroring in active-active mode and might improve the I/O performance?

- **A.** write-back cache mode (WBCM)
- **B.** write-through cache mode (WTCM)
- **C.** super-sequential cache mode (SSCM)
- **D.** independent cache performance mode (ICPM)

#### **Answer: D**

#### **Question No : 7 - (Topic 0)**

How do you acquire management access to fabric switches?

**A.** through the FCIP link **B.** by using SmartStart EVA **C.** by using a Telnet connection **D.** through Command View EVA

## **Answer: C**

## **Question No : 8 - (Topic 0)**

You are starting Command View EVA by using the SmartStart EVA CD to manage a storage system. Which statement is correct?

**A.** You must enable the Advanced mode in SmartStart EVA and right-click on the storage system icon.

**B.** You must specify the IP address of the management server and select the storage system to manage within Command View EVA.

**C.** You must specify only the name of the storage system; SmartStart EVA will automatically locate and start Command View EVA for this system.

**D.** You must start Command View EVA from the SmartStart EVA CD without installation and select the storage system to manage within Command View EVA.

#### **Answer: B**

## **Question No : 9 - (Topic 0)**

When you add disks to a disk group on an EVA4400, what is a best practice to maintain redundancy to multiple disk failures?

- **A.** multiples of 2
- **B.** multiples of 6
- **C.** multiples of 8
- **D.** multiples of the number of disk shelves

#### **Answer: C**

## **Question No : 10 - (Topic 0)**

On an EVA4400, what is a requirement for a fully allocated snapshot in relation to its source?

**A.** It must be located in the same disk group.

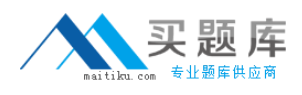

- **B.** It must be located in a different disk group.
- **C.** It must be assigned to a higher redundancy level.
- **D.** It must be assigned to the same redundancy level.

#### **Answer: A**

#### **Question No : 11 - (Topic 0)**

On an EVA4400, where can you specify the algorithm used to distribute the load across the storage controller host ports?

- **A.** MPIO manager
- **B.** device manager
- **C.** host property page
- **D.** MPIO Device Specific Module (DSM)

#### **Answer: A**

#### **Question No : 12 - (Topic 0)**

What is the status of the battery LED when the HSV300 controller cache is powered by the batteries?

- **A.** solid green
- **B.** solid amber
- **C.** flashing amber
- **D.** fast flashing green

**Answer: C**

#### **Question No : 13 - (Topic 0)**

What are ways to access the MSA2000 Event Logs? (Select two.)

- **A.** Select Monitor > Status > view Event Log.
- **B.** Present and mount the maintenance LUN.
- **C.** Click the Event Log icon in the system panel.
- **D.** Browse to https://<MSA\_name>:2381/EventLog.
- **E.** Dump the Event Log through the serial adapter cable.